## **WiFi** 图传和控制系统使用手册

下载安装 **App**

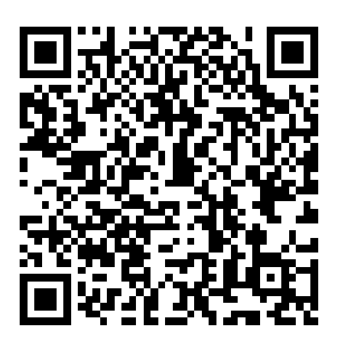

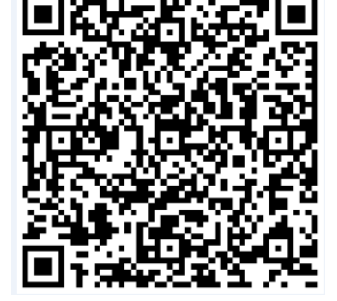

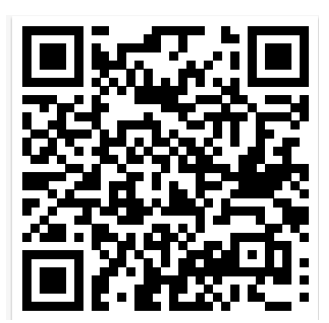

iOS Android(海外 Google) Android(国内应用宝)

## 操作说明

1.飞行器打开电源,平放地方上,尽量保持水平静止;

2.手机(PAD)打开 Wifi 设置, 在"可用 WiFi 列表"中找到 WiFi 设备名称"Wifi Drone\_xxxxxx", 点击连接。 打开 App 程序, 如图:

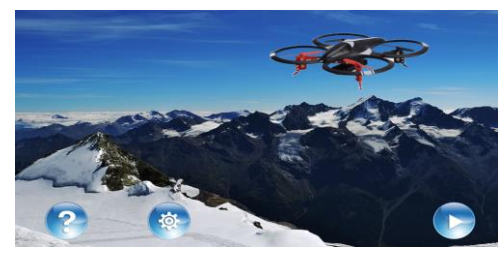

3.点击 进入飞行控制界面,如图:

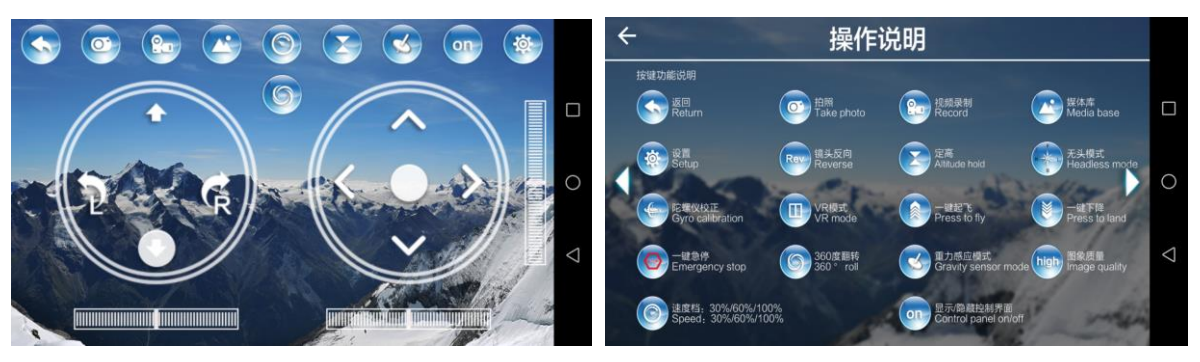

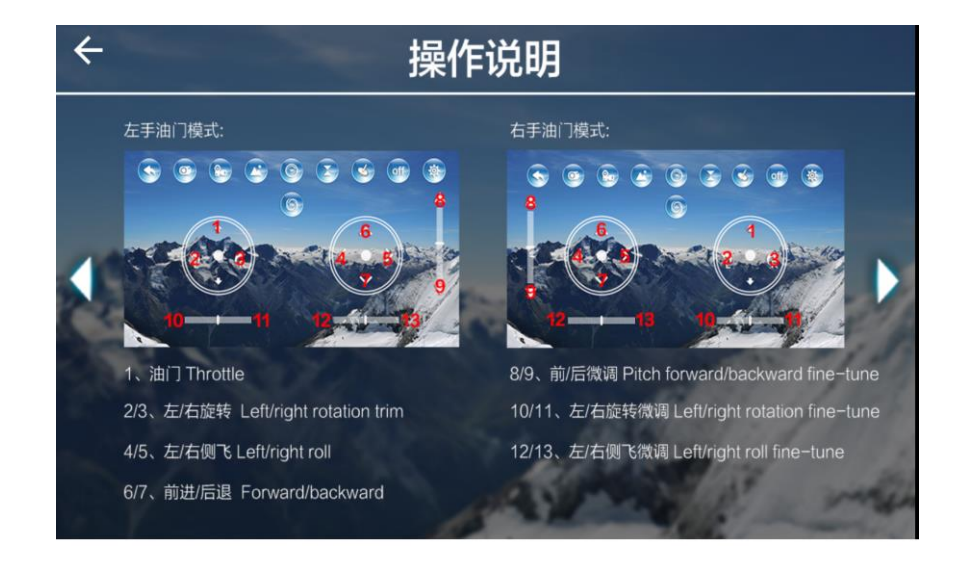